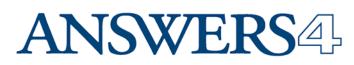

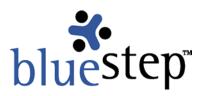

#### June 2004

We're always looking for better ways to serve our clients while increasing our product capabilities and functionality. Since the beginning of May, we have made huge leaps in increasing our server capacity and decreasing average online response time. You should be seeing improved return times on every BlueStep<sup>™</sup> page you access. Most sites visited on the web contain static, pre-stored pages that load relatively quickly. Our pages are *dynamic*, with a high level of interactivity, but now compare very favorably with static page load times. We hope the long hours we put into this speed improvement will reward our cliente bandoomely.<sup>\*</sup>

reward our clients handsomely.\*

We've some new items to announce and have included some user tips and information below, which we believe will each prove beneficial to you and your clients/users. If you would like to post this document as a Shared File or send it as an e-mail attachment to your users, please feel free to do so.

We'd also like to take this opportunity to express our thanks to those organizations and individuals who attended the Answers4/BlueStep<sup>™</sup> Innovator's Summit. We feel the conference was a success and provided a valuable forum for our clients, management and developers to share ideas and proactively address user's needs.

\* Please be aware that the performance enhancements we have made greatly reduce the average page-build time of our servers, but do not affect Internet transmission or the time your computer takes to process the page.

### **New and Updated**

#### BlueStep<sup>™</sup> Client Care Site

We've created a brand new site just for Organization Administrators and executives (not for end-users, our client's clients). It's called the BlueStep Client Care Site and its function is to promote closer connections and better communication with our clients. You'll find it at <u>www.clientcare.bluestep.net</u>.

If you are an Org Admin or an executive at one of our client organizations, please visit the site (you can create your own login) and see what is presently available. One of our goals is to implement the ideas and suggestions from our recent user's conference. To that end there are two surveys, which will help us identify which of the issues submitted is most important to our clients. Your input is valuable in making BlueStep<sup>™</sup> products respond to your needs, so please take a few minutes to fill out the surveys.

You'll also want to check out the permanent section of the site, which allows Organization Administrators and executives to directly send us, at any time, feature requests, enhancement suggestions or to report problems. There is also a link that lets you see the progress of requests you have entered as we work towards implementation.

Please note that this section does not take the place of our e-mail client care address, where we handle user problems and questions. Rather, it is designed to allow executive-level users to send us requests/reports that reflect the over-all desires of their organizations. Please continue to send end-user problems and questions to <u>clientcare@bluestep.net</u> and we'll be happy to help. If you are an end-user who has a feature request, please send them to the Organization Administrator of the BlueStep<sup>™</sup> site you are using. He/she will be able to evaluate its effectiveness for the entire organization and forward the request to us.

#### Relate<sup>™</sup> Custom Detail Reports in Connect<sup>™</sup> and HQ<sup>™</sup>

One of the important aspects of collecting data in Relate<sup>™</sup> is the ability to quickly and easily recover that data in a format that is flexible and customizable. To accomplish this, we have a recent feature, called Custom Detail Reports, that has been heavily used with great results by several of our clients. By operating similarly to a mail/merge function, Custom Detail Reports fills a need for Relate<sup>™</sup> database information to be dynamically inserted into nearly any pagelet content. There are virtually no limits on information that can be distributed, yet the strict standards of BlueStep<sup>™</sup> security levels still apply, so that even Detail Report data is available only to those users you select, no matter where on your site it is placed.

#### **Relate™ Query Searches**

A second enhancement to Relate<sup>™</sup> is the upgrade of searching functions. When constructing a query for retrieval of your data, the third page of the query allows you to set defining parameters for records that will be included/excluded in the query.

| Select search criteria.   Required Search Criteria  Include records where ALL  of the following apply:  Form Field Name Operator Value Form Full Name Starts With Contains Ends With Contains Ends With Con | Query                 |                     |            |                                 | s         | tep 3 of 5 - <b>O-O-O-O-</b> |
|----------------------------------------------------------------------------------------------------|-----------------------|---------------------|------------|---------------------------------|-----------|------------------------------|
| Search Criteria  Include records where ALL  of the following apply:  Form  Field Name  Operator Value  Starts With  Add 3   Kends With  Required  Previous Next Save Save ar Sounds Like Equals Not Equals Greater Than                                                                                                    |                       |                     |            |                                 |           |                              |
| Include records where ALL I of the following apply:<br>Form Field Name Operator Value<br>Personal Information I Full Name Starts With Set Value<br>Add 3 Contains<br>Ends With<br>* Required Previous Next Save Save ar Sounds Like<br>Equals<br>Not Equals<br>Greater Than                                                                                                    | * Required            |                     |            |                                 |           |                              |
| Form     Field Name     Operator     Value       Personal Information     Image: Full Name     Starts With     Set Value       Add 3     Starts With     Contains       Ends With     Ends With       * Required     Save     Save       Save     Save     Save       Greater Than     Greater Than                                                                                                    | Search Criteria       |                     |            |                                 |           |                              |
| Personal Information     Image: Full Name     Starts With     Set Value       Add 3     Contains     Ends With       * Required     Image: Previous Next     Save     Save ar       Source     Save     Save ar       Not Equals     Greater Than                                                                                                    | Include records where | ALL 💌 of the fo     | llowing ap | ply:                            |           |                              |
| Add 3     Starts With       Contains     Contains       Ends With     Ends With       ★ Required <a>Previous</a> Next ►       Save     Save       Save     Save ar       Sounds Like     Equals       Not Equals     Greater Than                                                                                                    | Form                  | Fiel                | d Name     | Operator                        |           | Value                        |
| Contains     Ends With     Average Save Save Save ar Sounds Like     Equals     Not Equals     Greater Than                                                                                                    | Personal Information  | 💌 于 🖬               | Name       | <ul> <li>Starts With</li> </ul> | Set Value |                              |
| Contains     Contains     Ends With     Ends With     Equals     Not Equals     Greater Than                                                                                                    | (Add 3)               |                     |            | Starts With                     |           |                              |
| * Required                                                                                                    | ( ndd o               |                     |            | Contains                        | 6         |                              |
| Equals<br>Not Equals<br>Greater Than                                                                                                    | -                     |                     | $\frown$   |                                 |           |                              |
| Not Equals<br>Greater Than                                                                                                    | * Required            | (Previous   Next 🕨) | (Save) (Sa |                                 |           |                              |
| Greater Than                                                                                                    |                       |                     |            |                                 |           |                              |
|                                                                                                    |                       |                     |            |                                 |           |                              |
|                                                                                                    |                       |                     |            |                                 |           |                              |
| Greater Than or Equals                                                                                                    |                       |                     |            |                                 |           |                              |
| Less Than or Equals                                                                                                    |                       |                     |            |                                 |           |                              |

The operator field has now been expanded to include more options for every field type – some with many more. This makes it possible to search for records that have specific fields that have been filled in or not filled in. Text fields (illustrated above) can be searched using alphabetic qualifiers and multi-select list fields can be searched by number of items selected and using mathematical set operations.

#### Relate<sup>™</sup>, Team<sup>™</sup>, Connect<sup>™</sup> and HQ<sup>™</sup> Advanced Unit Security

We have greatly expanded the options and control that Organization and Unit Administrators have over unit security. This is particularly valuable for very large organizations where managing the user groups for each unit would be daunting and time-consuming. You can explore this function when creating or editing User Groups from the Organization Management section of the Organization or Unit Admin Home screen.

| Required                                                               |                                                                                                    |
|------------------------------------------------------------------------|----------------------------------------------------------------------------------------------------|
| Name & Descri                                                          | otion                                                                                                    |
| Name                                                                   | * New Dynamic Group                                                                                                    |
|                                                                        | A                                                                                                    |
| Description                                                            |                                                                                                    |
| Advanced Unit                                                          | Security                                                                                                    |
|                                                                        |                                                                                                    |
| the unit where the s                                                   | v permissions to be dynamically assigned to group members based on the relationship between the unit where the user's record is stored an<br>ecure information is stored. This feature is designed for very large organizations with thousands of users in hundreds of units where managir<br>is for each unit would be impractical.                                                                                                    |
| he unit where the s<br>separate user group<br>Unit where               | ecure information is stored. This feature is designed for very large organizations with thousands of users in hundreds of units where managin<br>s for each unit would be impractical.                                                                                                    |
| he unit where the s<br>separate user group<br>                         | ecure information is stored. This feature is designed for very large organizations with thousands of users in hundreds of units where managins for each unit would be impractical.  Permissions granted to this group apply to all group members regardless of the relationship between the member's unit and the second second seco |
| he unit where the s<br>separate user group<br>Unit where<br>permission | ecure information is stored. This feature is designed for very large organizations with thousands of users in hundreds of units where managins for each unit would be impractical.  Permissions granted to this group apply to all group members regardless of the relationship between the member's unit and the unit would be units unit.  Instrument permissions granted to this group apply to group members who belong to a super-unit of the unit where the secure information.                                                                                                    |

### User Group - New Dynamic Group

#### Team<sup>™</sup>, Connect<sup>™</sup>, HQ<sup>™</sup> Document Versioning

Document Versioning, one of our newer products, has been greatly refined in the last few months, making it easier and more secure to use. You can now grant several levels of permission and have them function effectively. A "Participant" may view all versions, an "Author" may add new document versions and an "Editor" has full permission to add, edit or delete documents and their versions and to control version security. Additionally, the main Shared Files screen now allows direct access to the versions.

#### Connect<sup>™</sup> Structured Content

A new page type, Structured Content, has been created for use in Connect<sup>™</sup> sites. It is designed to help you to quickly create online books, pamphlets and manuals. These appear in a clean, highly readable format with easy options for adding additional pages and creating book/document outlines. You can choose to make these printable or keep them viewable only online.

| Newsletter                                                                                           | New and Updated                                                                                                    |
|----------------------------------------------------------------------------------------------------|----------------------------------------------------------------------------------------------------|
| Dutline full outline  New and Updated  Custom Detail Reports  Document Versioning  In-House Upgrades | BlueStep <sup>TM</sup> Client Care Site<br>We've created a brand new site just for Organization Administrators and executives (not for end-users, our client's clients).<br>It's called the BlueStep Client Care Site and its function is to promote closer connections and better communication with<br>our clients. You'll find it at <u>www.clientcare.bluestep.net</u> .                                                                                                    |
| Did you know?<br>Note                                                                                | If you are an Org Admin or an executive at one of our client organizations, please visit the site (you can create your own<br>login) and see what is presently available. One of our goals is to implement the ideas and suggestions from our recent<br>user's conference. To that end there are two surveys, which will help us identify which of the issues submitted is most<br>important to our clients. Your input is valuable in making BlueStep™ products respond to your needs, so please take a few<br>minutes to fill out the surveys. |

#### Connect™, Team™, HQ™ Unit Navigation Support

Some of our very large users – those with units numbering over 100 – experienced slow times in loading domain and organization tree pages, due to the large volume of data being retrieved. We have rewritten the navigation on those screens in Org Admin and Relate<sup>™</sup> to display limited lists of unit data, with subnavigation to the remaining units. This greatly reduces the time it takes to load these pages, thus decreasing the pressure on our servers and improving response time for all users.

#### HQ<sup>™</sup> Behavioral Health Treatment Libraries

An exciting new development for all of our HQ<sup>™</sup> users is the addition of Behavioral Health Treatment Libraries from TheraScribe. Psychologists, psychiatrists and therapists will recognize and immediately be familiar with the layout, terms and definitions displayed in the library. (Brief Addiction Library sample below.) These seamlessly integrate into the HQ<sup>™</sup> record summary and client service plans.

| iervice Libraries                                            | Addiction Library New Problem                      |                          |                   |                         |                             |       |        |
|--------------------------------------------------------------|----------------------------------------------------|--------------------------|-------------------|-------------------------|-----------------------------|-------|--------|
| Service Plan Types<br>Modalities                             | Problem                                            | Behavioral<br>Definition | Long Term<br>Goal | Short Term<br>Objective | Therapeutic<br>Intervention | Edit  | Delete |
| Assessment Categories                                        |                                                    |                          |                   |                         | 1 - 30 of 3                 | 37 Ne | ext 🕟  |
| Service Items                                                | Adult-Child-of-an-Alcoholic Traits                 | View                     | View              | <u>View</u>             | View                        |       | 1      |
| Discharge Criteria                                           | Anger                                              | View                     | View              | <u>View</u>             | View                        |       | 1      |
| ddiction Library                                             | Antisocial Behavior                                | View                     | View              | <u>View</u>             | View                        |       | 1      |
| Diagnoses Library<br>Adult-Child-of-an-Alcoholic Traits      | Anxiety                                            | View                     | View              | <u>View</u>             | View                        |       | Û      |
| ⊞Anger                                                       | Attention-Deficit/Hyperactivity<br>Disorder (ADHD) | View                     | View              | <u>View</u>             | View                        |       | 1      |
| Antisocial Behavior     Anxiety                              | Attention-Deficit/Inattentive<br>Disorder          | View                     | View              | <u>View</u>             | View                        | -     | 1      |
| Attention-Deficit/Hyperactivity Disorder (ADHD)              | Borderline Traits                                  | View                     | View              | <u>View</u>             | View                        | -     | Û      |
| Attention-Deficit/Inattentive Disorder     Borderline Traits | Childhood Trauma                                   | View                     | View              | <u>View</u>             | View                        |       | Û      |
| Childhood Trauma                                             | Dependent Traits                                   | View                     | View              | View                    | View                        |       | Û      |
| Dependent Traits                                             | Depression                                         | View                     | View              | View                    | View                        | 1     | Û      |

#### Connect<sup>™</sup>, Team<sup>™</sup> and HQ<sup>™</sup> Calendar Type and Status Reorder

New buttons are available on calendar Event Type and Attendee Status, which give you the option of reordering the lists to suit your organization's preferences.

# **In-House Upgrades**

There are several behind-the-scenes processes and procedures that we have recently implemented which we feel will improve our service to users.

The first is that our new login code, used for all user entry into the system, was rewritten with tight, spare code. Login is now even more direct and much faster.\*

Second is a series of new testing and release procedures. These are designed to move implementation of new features and the repair of bugs through a series of checks before they are deployed. Additionally, we now able to upload to one server at a time, which means that users do not experience down times when new code is being implemented. These two items and the new Relate<sup>™</sup> code, below, have resulted in a much more stable, much more streamlined data platform.

Approximately 80% of the back-end Relate<sup>™</sup> code has been rewritten to maximize server usage and decreasing data retrieval times. This results in increased performance throughout the Answers4/ BlueStep system and faster page returns for users.\*

\* Please be aware that the performance enhancements we have made greatly reduce the average page-build time of our servers, but do not affect Internet transmission or the time your computer takes to process the page.

### Did you know?

Useful Information for BlueStep<sup>™</sup> users

Q. How do I find information on my client's e-mail preferences? Some of my users need an unformatted (text only) e-mail from me.

A. Good question. Users enter and edit this information on the Online Profile screen (except PMI). If you have purchased Relate<sup>™</sup>, an Organization Administrator can look up the user in question through a Relate<sup>™</sup> query – All Users query will usually find them. Select the user's account, then click the Online Profile section of their record summary. The e-mail preference is displayed at the bottom.

| 芦 Online Pi                              | ro    | file                                                                 |  |  |
|------------------------------------------|-------|----------------------------------------------------------------------|--|--|
| hange your password,                     | pas   | ssword hint, and subscription preferences.                           |  |  |
| * Required                               |       |                                                                      |  |  |
| Username<br>Password<br>Re-type Password | *     | mbrad                                                                |  |  |
|                                          | *     | *****                                                                |  |  |
|                                          | *     | ****                                                                 |  |  |
|                                          | ir pi | <br>assword we'll ask you this question.<br>Who is your best friend? |  |  |
| Your Answer                              | *     | sara                                                                 |  |  |
| Subscription Pre                         | efe   | rences                                                               |  |  |
| Use these settings t                     | 0 C   | ontrol how email notifications are handled.                          |  |  |
| Email Format                             | *     | C Not Formatted (Text Only)                                          |  |  |
| * Required                               | -     | (Save) (Cancel)                                                      |  |  |

Q. I don't know all the ways I can move documents within Shared Files. Is there a method to move documents and files on my own site without reposting them?

A. There sure is. I'm glad you asked, because it's a question that comes up all the time. When you first upload a document, the Destination drop-down field allows you to choose any folder on the Shared Files tree to store the document, whether it be inside a folder you created or as a stand-alone document in the root folder.

| File Upload                                         | Add Multiple Fil                                                                                                    |
|-----------------------------------------------------|----------------------------------------------------------------------------------------------------|
| Select the file to uploa<br>finished, the next page | d and type in a description. Large files could take several minutes to complete. After your upload is<br>will appear. |
| File to upload                                      | Browse Add Multiple Files                                                                                             |
| Description                                         | (Max upload is 10MB)<br>*                                                                                             |
| Destination                                         | Root Folder                                                                                                    |
|                                                     | Root Folder A<br>Sales Team Folder<br>Client Implementation                                                           |
| * Required                                          | Client Proposals<br>Proposal Templates<br>Completed Proposals                                                         |
|                                                     | Client Contracts<br>Contract Templates                                                                                |
|                                                     | Completed Contracts<br>Client Licenses<br>License Templates ▼                                                         |

Once a file has been uploaded, you can edit it from the Shared Files screen. Click the edit pencil A and change the Destination to a new desired folder location, where needed, as often as needed. When you click Save, the document is moved from the old folder to the new folder in the Shared Files file tree. You can also create folders within folders as many levels deep as you need to customize file storage.

This brings up the question of reordering. Any <u>document</u> that you post will become the last document in its selected folder or the last item in the root folder (if it is a stand-alone document without a folder that you have created). Any <u>folder</u> you create will become the last folder in the root folder or the last sub-folder in an existing folder. You can move folders into any order and move their contents into any order by using the two 'Reorder' icons is the selected selected sele

The 'Reorder Document' icon i will appear to the right of any folders in your Shared Files system. If you click it, you'll get a pop-up window displaying any documents that are in that folder, along with movement function keys. If there are no documents, the pop-up will be blank. In that case, either there is nothing in the folder at all or the folder only contains other folders.

If you click the 'Reorder Folder' icon 🖾, the pop-up will contain the list of all folders. If there are no folders inside this folder, the pop-up will be empty. In this case, either there is nothing in the folder at all or the folder only contains documents. 'Reorder Folder' is particularly useful in the case of the icon associated with the root folder. Using it will reorder the main folders in your system to a format that is meaningful to you.

#### Q. Can I assign tasks in Team<sup>™</sup> to an entire group?

A. No. Tasks in Team<sup>™</sup> are attached to the individual user's record; there is no "Team record" to which a task could be attached. Perhaps the most useful approach would be to assign the task to the Team lead, then have him assign specific portions of the task (or subtasks) to the members of his Team<sup>™</sup>.

#### Q. The Team Landing page isn't really helpful to my users. What can I do about it?

A. You have to be an Organization Administrator to change Team Landing pages, but if you are, you have plenty of options. The content on Team Landing was created as a 'food for thought' page to generate ideas and give users a broad notion of the value of team collaboration. Loading items specific to your organization and environment is extremely beneficial and very easy to do. You may store the existing pagelet contents elsewhere for future reference, if desired, and replace them with titles, text, pictures, graphics, reports, essays, etc. of your own choosing at any time and change them as often as needed. Basically, the sky is the limit as far as what you place in the pagelets.

To get started, login using your Org Admin login, then click the Edit Mode button Edit Mode at the

upper right. The screen will repaint with edit icons at the upper right corner of each pagelet on the page. These define spaces on the page where you may add to, edit or delete the existing content.

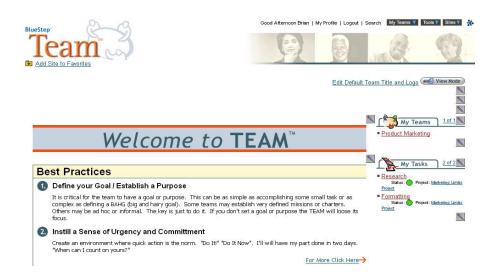

Click on any of the icons and you'll get an edit pop-up with options to select a source page for content, to customize content with text and pictures, to select from heading, border and color options or to clear the existing selections for that pagelet.

While it is possible for you to delete the My Teams and My Tasks links on the right of the screen, doing so would eliminate a shortcut that is a valuable tool for users. It would be most helpful to load new content into the pagelets to the left and below My Teams and My Tasks. Additionally, there are three pagelets that span the entire width of the screen located above My Teams, which may be appropriate for headings or other big-banner uses. Any pagelets left empty will disappear when you return to the standard view mode, using the View Mode button View Mode.

Also, you will notice that next to the Edit/View Mode button is a link, Edit Default Team Title and Logo. While this link will not set the logo area of the Team Landing page, it will set the default for subsequent Team™ pages, branding all of them with your organization's identifiers. Should a specific Team™ need a different look, that edit can be made on the Admin tab of that particular Team's home page.

Q. I have purchased the third-party site statistics package (One Stat) that you offer, but we have a couple of new sites and the statistics don't appear for them. What do I do?

A. That's easy. Just let us know the sites/teams/etc. on which you would like to have statistics reported and we'll turn them on for those pages. Generally the process takes just a day for reporting to begin.

Note: The base license fee includes all the features and upgrades mentioned above for the product(s) you have purchased. Document Versioning and Site Statistics are add-on products, which are licensed separately. Please contact us for pricing information regarding these new products.

## **New Development Calendar**

The following items are on our development calendar for the next three (3) to six (6) months. Should you have other items you would like to put on a "wish" list for consideration, please let us know. We are always looking for features and enhancements that will make our products better, easier to use and more powerful.

#### Shopping cart functionality - ready for release in 3 to 4 weeks

Ability to add objects/graphics to Relate<sup>™</sup> records Data import utility for Relate™ Expand Relate<sup>™</sup> relationship capabilities HQ<sup>™</sup> enhancements Billing linked to inventory and services Time clock sub-system Payroll Time for completion Shifts and transitions Inventory Pre-authorization Amount on hand Unit pricing & Package pricing Item descriptions Client inventory Reorder levels Inventory Auto-reordering

We greatly value all of our customers and look forward to our continued relationship. As with our new and update features above, we continually endeavor to meet and exceed your expectations, while expanding the capabilities and functionality of our system. Please let us know if there is anything that we can do to be of assistance to you or your users.

Sincerely, Roy D. Rasband, President Answers4 Association, LLC